# YLEISOHJE ARVIOINTITILANNETTA JA TULOSTEN TARKASTELUA VARTEN

## 1 Tärkeää tietoa kirjautumisesta ja tunnuksista

Tunnuslistasta leikataan kullekin oppilaalle oma osionsa, jossa on kirjautumissivuston osoite ja tunnus, joilla oppilas kirjautuu tehtäviin. **Huom! Kaikki tunnuksen kirjaimet ovat isoja kirjaimia.** Tunnuksella voi tehdä seulakokonaisuuden vain kerran. Kun jokin tehtävä on tehty loppuun asti, se tallentuu eikä siihen ei pääse enää uudelleen (tähän ei ole tarvettakaan). Jos tehtävän tekeminen kuitenkin jostain syystä keskeytyy, se alkaa alusta, kun oppilas on kirjautunut tehtäviin uudelleen. Järjestelmään tallentuu tällöin se tehtävä, jonka oppilas on tehnyt kokonaan, ei siis kesken jäänyt tehtävä. Huomioi tällöin mahdollinen toistovaikutus, ja kirjaa testitilanteessa ylös ne oppilaat, joiden tehtävätilanteet ovat jostain syystä keskeytyneet.

Oppilaat kirjautuvat tehtäviin osoitteessa https://arvio.nmi.fi/tehtavat/ Tehtävät tulevat kaikille oppilaille samassa järjestyksessä, ja ne tehdään "putkeen". Tehtävistä ei siis ole tarvetta kirjautua välillä pois.

**Jos tehtävistä kuitenkin jostain äkillisestä syystä joudutaan kirjautumaan pois kesken tehtävien teon,** niin selaimen osoiteriville kirjoitetaan https://arvio.nmi.fi/logout/ . Tällöin järjestelmä kirjaa tekijän tehtävistä pois. Näin vältytään siltä, että joku muu pääsisi tehtäviä jatkamaan. Tämä ei ole tarpeen, jos seulan kaikki tehtävät tehdään kerralla loppuun. Tällöin järjestelmä kirjaa tekijän automaattisesti pois tehtävistä. Huom! Tätä uloskirjautumista on syytä välttää, ja käyttää sitä vain erityisen poikkeuksellisissa tilanteissa.

### 2 Laitteet

Jokainen oppilas tarvitsee tietokoneen, jossa on hiiri. Kone voi olla koulun kone tai oma kone. Selaimeksi käyvät **Mozilla Firefox tai Chrome** (mahdollisimman uusi versio selaimesta). Tabletit tai iPadit EIVÄT käy.

Sanelutehtävää ja ohjeiden kuuntelua varten jokaisella oppilaalla tulee olla **kuulokkeet** käytössään. Kuulokkeet voivat olla oppilaan omat

### 3 Yleiset aloitusohjeet

Oppilaille kerrotaan, että tehtäväkokonaisuuksia on neljä, sanelut katsotaan yhdeksi tehtäväksi. Tehtävien lisäksi täytetään myös Opintoihin liittyvä kysely. Ohjeet tulevat sekä kirjoitetussa (näytöllä) että puhutussa muodossa (kuulokkeiden kautta). Oppilaita kehotetaan **kuuntelemaan ohjeet rauhassa loppuun asti, ja seuraamaan niitä myös näytöltä.**

Ennen tehtäviin siirtymistä oppilailta kysytään lupaa tehtävien käyttämiseen tutkimus- ja kehitystyössä. **Korosta oppilaille, että osallistuminen on tärkeää sekä tehtävien kehittämisen että oppimisen tuen kehittämisen näkökulmasta.** Painota myös, että oppilasta ei voida tunnistaa tutkimusaineistosta, koska nimet ja muut tunnistetiedot poistetaan.

# TEHTÄVIEN TARKOITUS JA ARVIOIDUT KESTOT

# 4 Tehtävien järjestys ja niiden arvioidut kestot

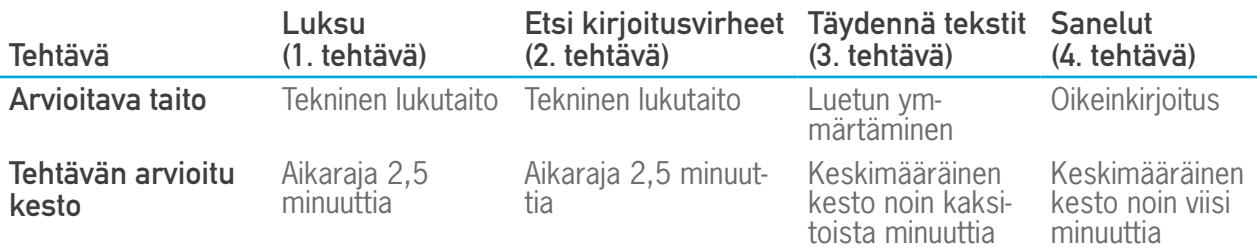

Lisäksi ohjeistuksiin tutustumisiin kuluu aikaa noin kaksi minuuttia kutakin tehtävää kohden. Opintoihin liittyvän kyselyn täyttämiseen kuluu aikaa noin 5 minuuttia. **Huom! Jos järjestelmä ei suostu lähettämään kyselyä, pyydä oppilasta tarkistamaan, että hän on vastannut kyselyn kaikkiin osioihin.** Huomioi myös, että arvioidut kestot pohjautuvat aineistosta saatuihin keskiarvoihin, aikaa voi siis mennä joillakin oppilailla huomattavasti enemmän. Aika-arviossa ei myöskään ole huomioitu alkuvalmistelua kirjautumisineen. Arviointiin olisi hyvä varata vähintään 60 minuuttia aikaa.

## 5 Tulosten tarkastelu

Arviointitilaisuuden jälkeen voit tarkastella oppilaiden tuloksia kirjautumalla Arvio-palveluun omalla opettajatunnuksellasi (arvio.nmi.fi/login/). Valitse sieltä haluamasi luokka-aste. Siirry sen jälkeen Tulokset-osioon. Täältä löydät listattuna arviointitehtävät tehneiden oppilaiden nimet. Nimen perässä on ympyröitä, joista jokainen edustaa yhtä tehtävää. Jos tehtävätulos on yli 15 persentiiliä, ympyrä on väriltään vihreä. Jos taas tehtävätulos on 15 persentiiliä tai alle, ympyrä on oranssi. Nimeä klikkaamalla näet oppilaan tekemistä tehtävistä yhteenvedon. Kun klikkaat yksittäisen tehtävän nimeä, näet tarkemmat tiedot oppilaan tehtävän tuloksista (vastattujen määrä, oikeiden vastausten määrä, tehtävään käytetty aika, tulos persentiilinä). Voit myös tarkastella oppilaiden yksittäisiä tehtävän vastauksia.

DigiLukiseulan oppilastiedot säilytetään 48 kuukautta **oppilastunnuksen luomisesta**, joten käythän tarkistamassa oppilaidesi tietojen poistamisajankohdan ja tarvittaessa lataamassa tiedot ennen poistoa. Arvio-järjestelmään (alusta, jolle DigiLukiseula on tehty) on kehitetty erilaisia ominaisuuksia helpottamaan tietojen tulostusta ja tallentamista. Voit tulostaa kaikkien oppilaidesi tehtävien tulokset ja vastaukset mahdollista arkistointia varten.

### Oppilaiden tehtävätulosten lataus/tulostus arkistointia varten:

- Kirjaudu Arvio-järjestelmään osoitteessa arvio.nmi.fi
- Siirry etusivulta Tulokset-näkymään
- Paina oppilaslistauksen yläpuolella olevaa Lataa yhteenveto -nappia
- Valitse yhteenvetoon sisällytettävät oppilastunnukset Valitse tunnukset -kohdasta. Ikkunan avautuessa (jos et tee valintaa) valittuna ovat kaikki oppilaat.
- Jos haluat sisällyttää yhteenvetoon oppilaiden yksityiskohtaiset tehtävätiedot (kysymysten vastaukset, vastausten oikeellisuus ja vastausaika), aktivoi "Sisällytä tulosteeseen oppilaiden yksityiskohtaiset yhteenvedot" -valintaruutu. Voit tämän jälkeen valita mistä tehtävästä yksityiskohtaiset tehtävätiedot (esimerkiksi sanelun sanat) tulostetaan.
- Tämän jälkeen paina Tulosta-nappia ja sinulle avautuu uusi ikkuna, johon yhteenveto on koottu, sekä käyttäjäjärjestelmän oma tulostusikkuna. Käyttäjäjärjestelmän omasta tulostusikkunasta voit valita tulostuksen paperille tai PDF-tiedostoon (sähköinen tallennus).

Ongelmatilanteissa Arvio-järjestelmän käyttäjätuki palvelee arkisin klo 9-13.30 sähköpostiosoitteessa arvio-tuki@nmi.fi ja puhelimitse numerossa 040 702 7527.

Tulokset-osiosta voit myös ladata CSV-muotoisen yhteenvedon useamman oppilaan tuloksista. CSVtiedosto on tekstimuotoinen tiedosto, joka avautuu erilaisissa taulukkolaskentaohjelmissa (esim. Microsoft Excel). Tässä yhteenvedossa on listattuna valitut oppilaat ja yleistiedot kaikista heidän tekemistään tehtävistä (vastattujen kysymysten määrä, oikeiden vastausten määrä, tehtäviin käytetty aika ja tehtävän tulos persentiilinä).